# **Testing Report CONTENIDO\_4.10.0 PHP7.2**

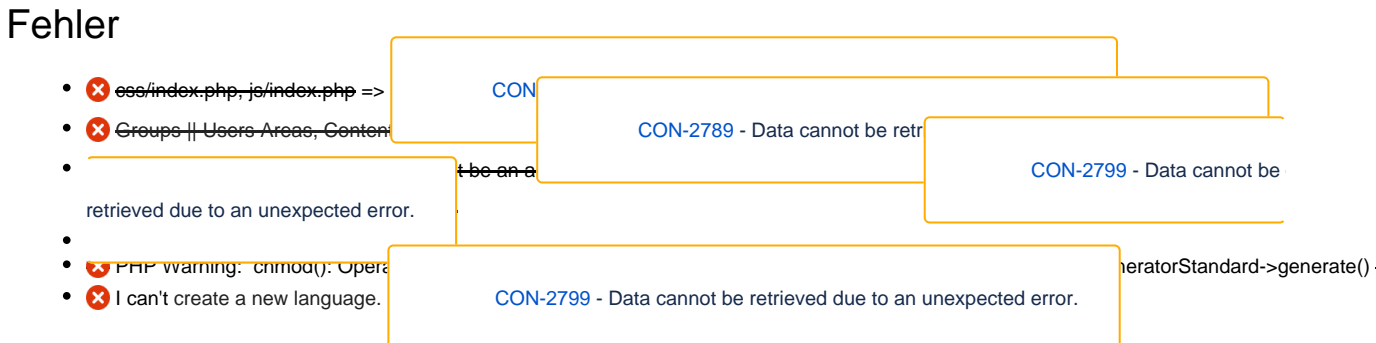

# Verbesserung

## New installation with example client

**With functions and data**

**only with functions and no data**

## **New installation without example client**

# General Tests

Please try to perform the following actions and check if they behave like expected for the backend and frontend

## **Content -> Articles**

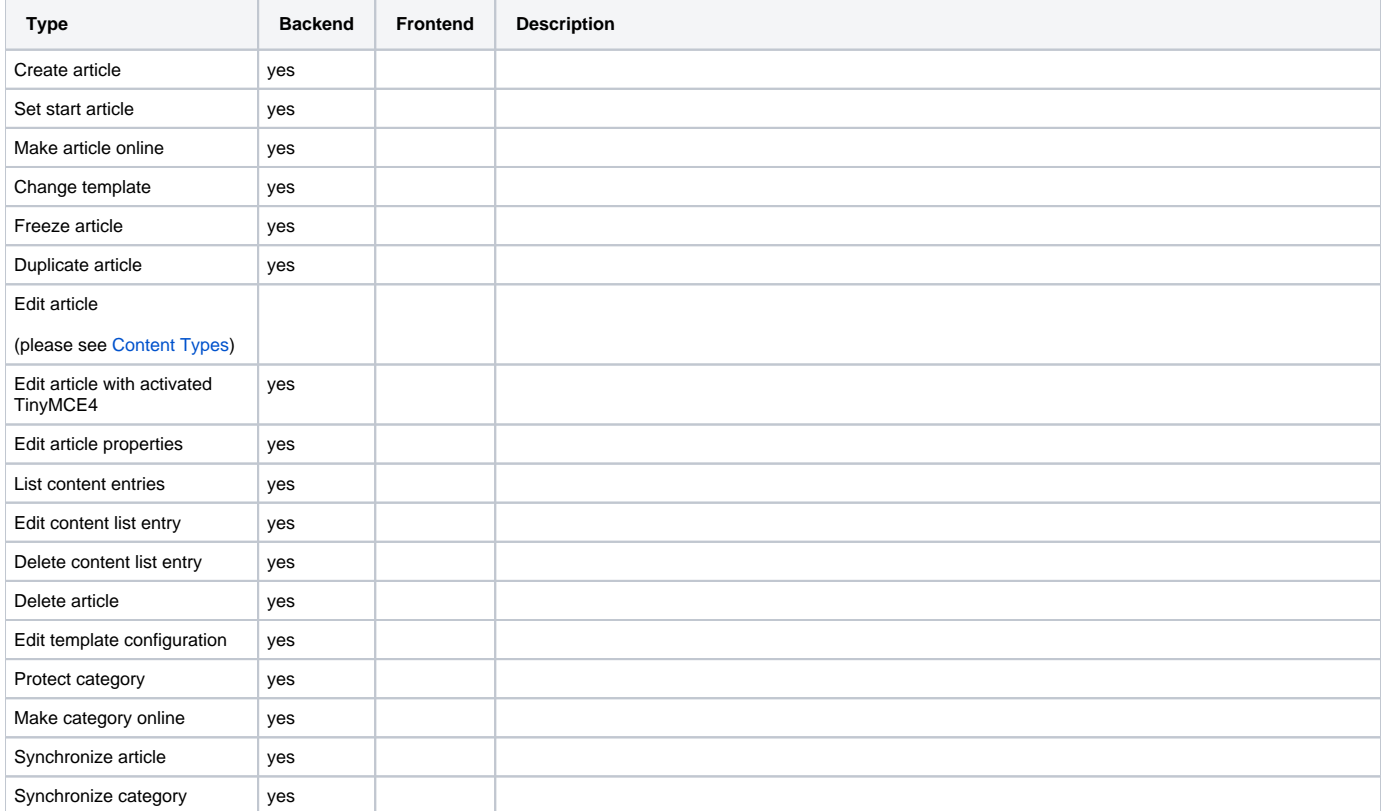

# **Content -> Category**

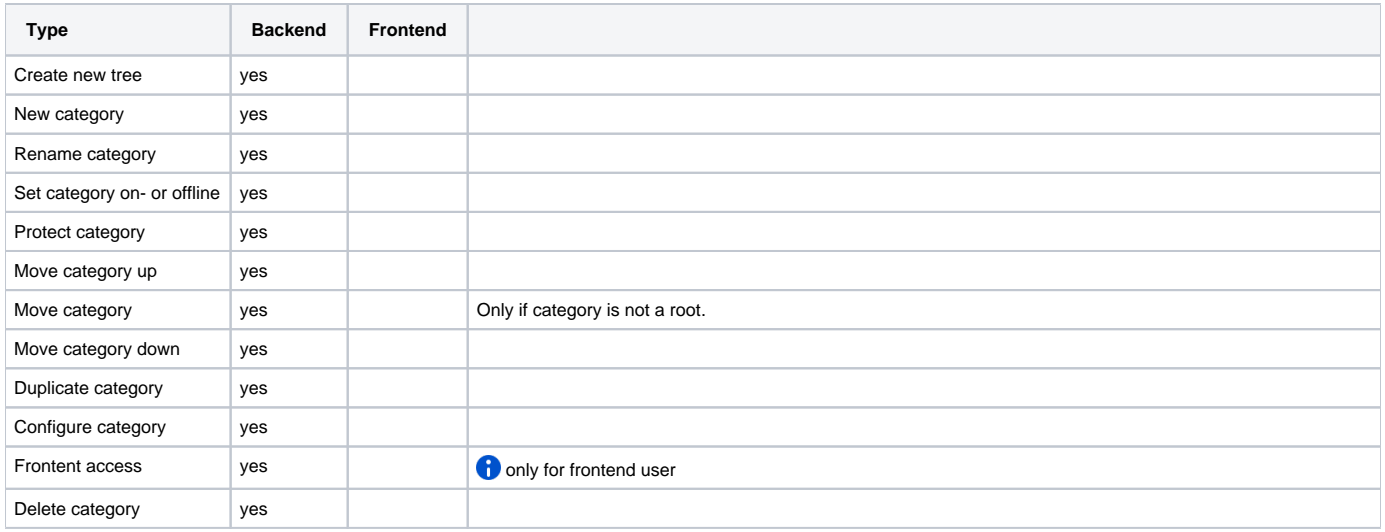

# **Content -> File manager**

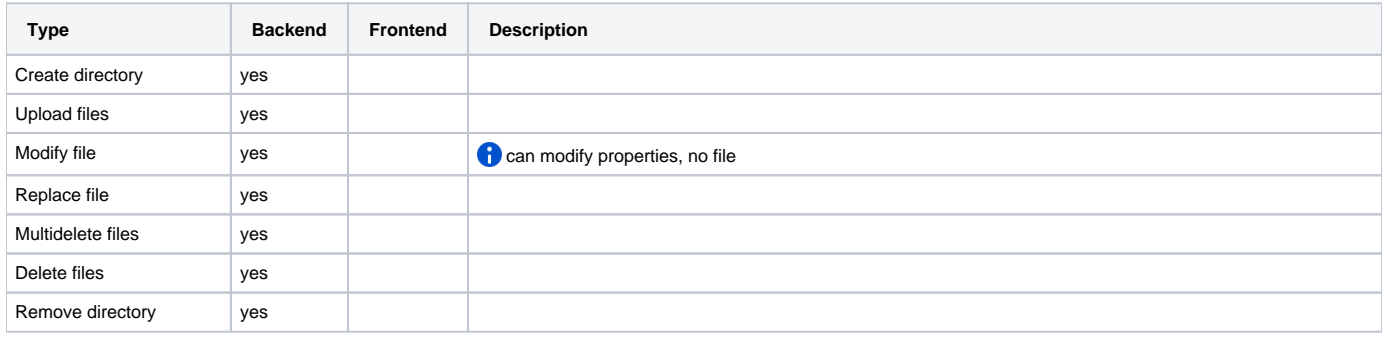

# **Content -> Translations**

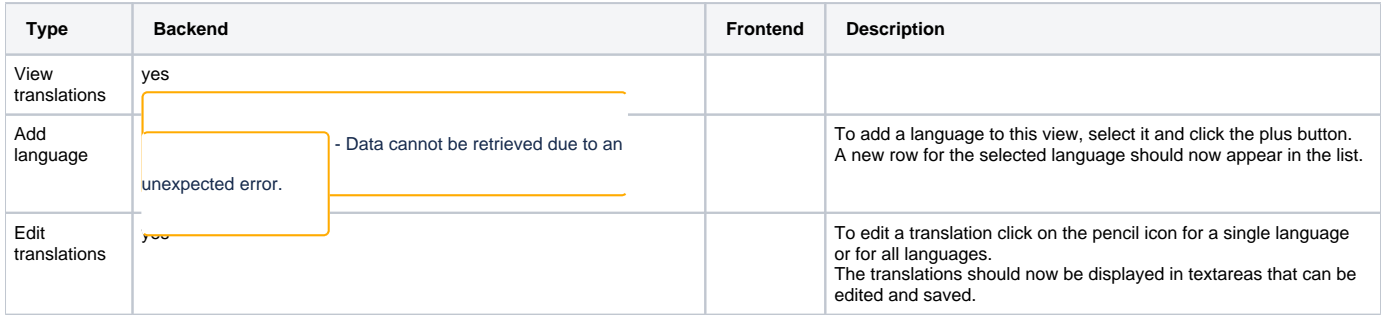

# **Style -> Layouts**

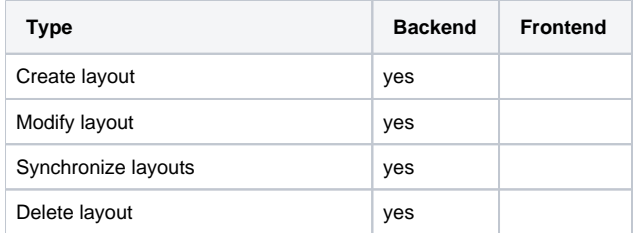

# **Style -> Modules**

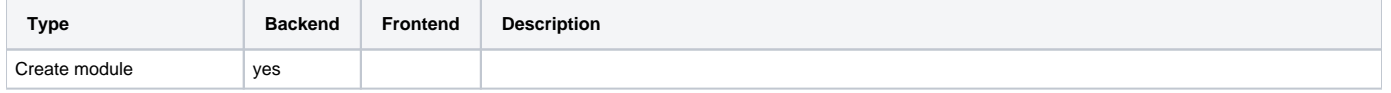

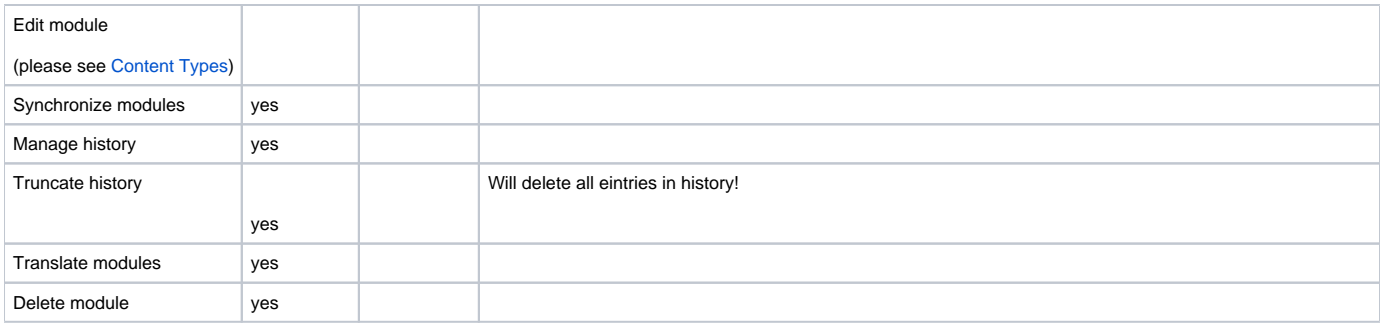

# **Style -> Templates**

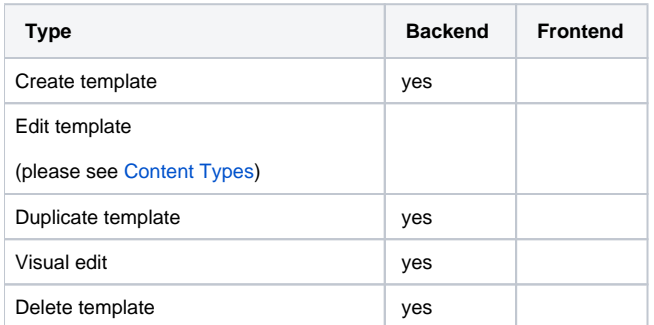

# **Style -> CSS**

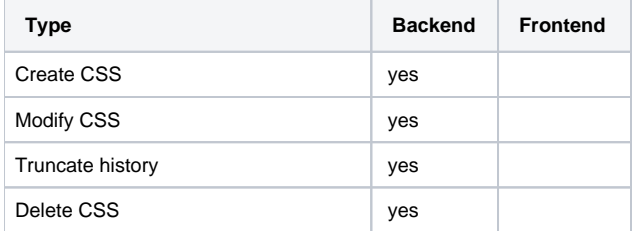

# **Style -> JavaScript**

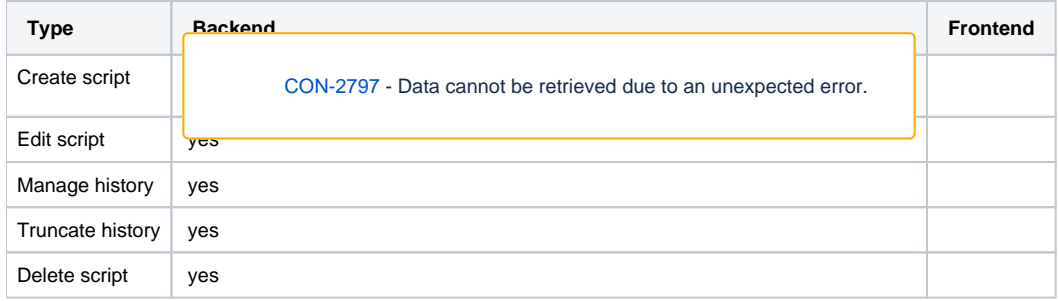

# **Style -> HTML**

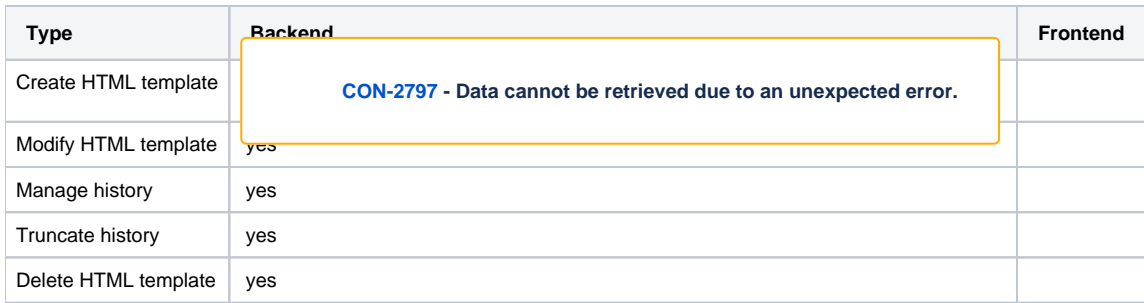

## **Statistics -> Search Terms**

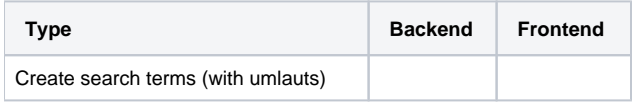

# **Administration -> Users**

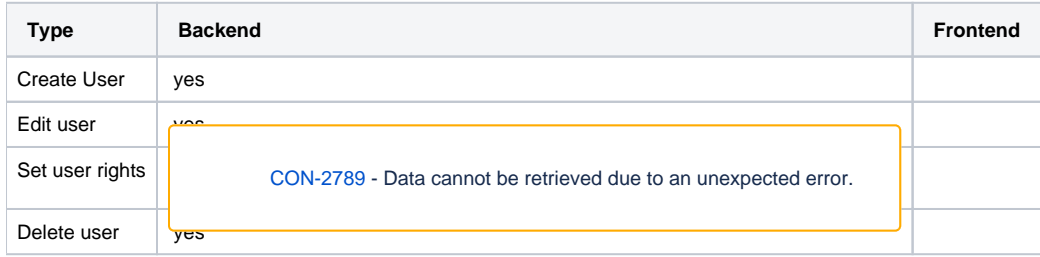

# **Administration -> Groups**

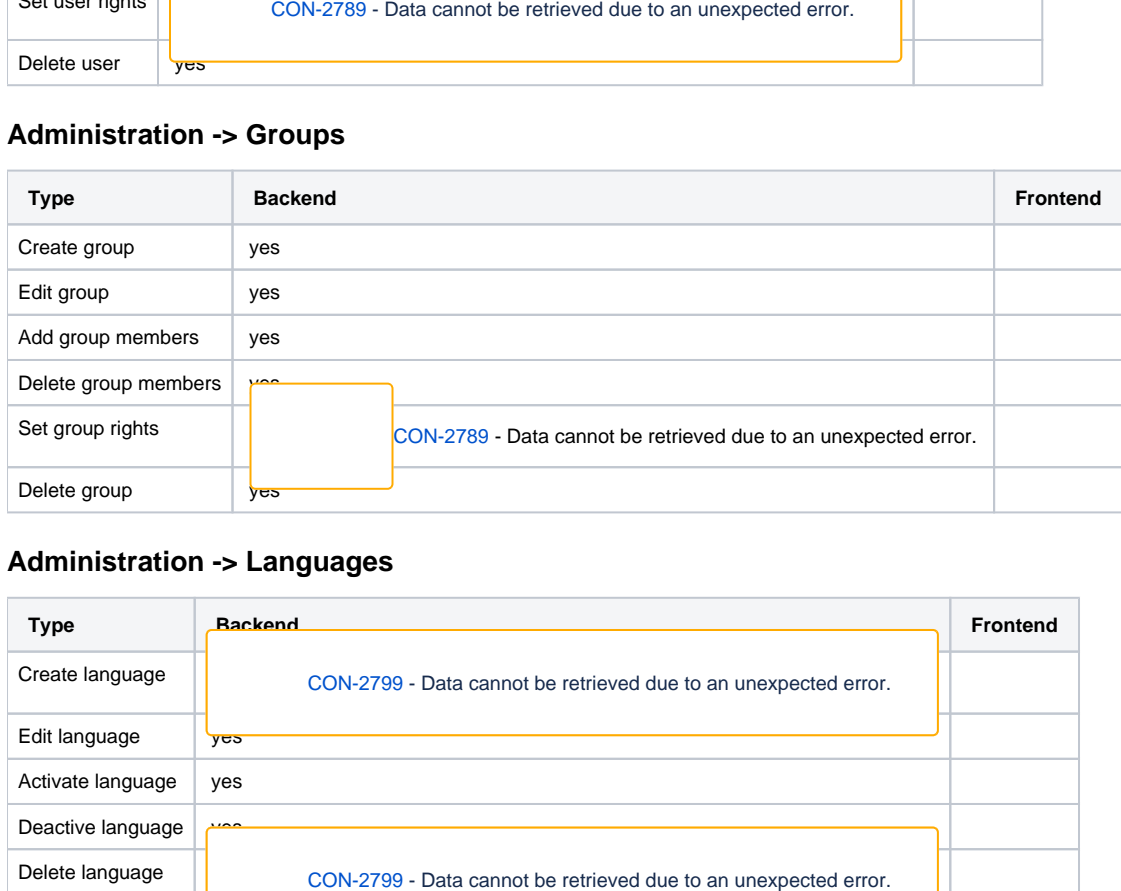

# **Administration -> Languages**

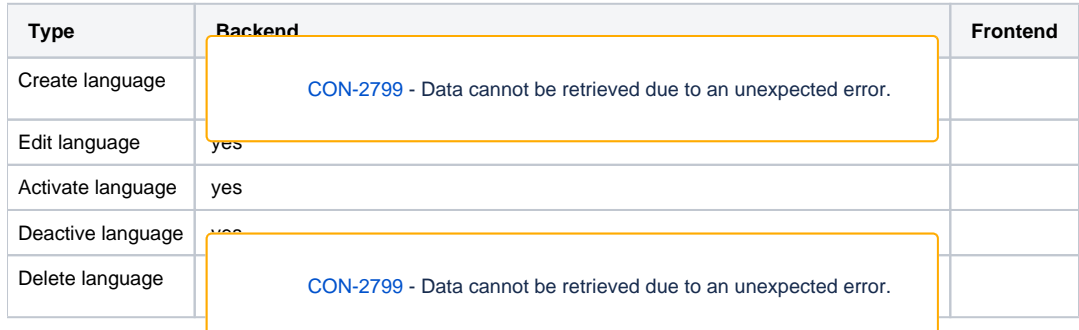

## **Administration -> Clients**

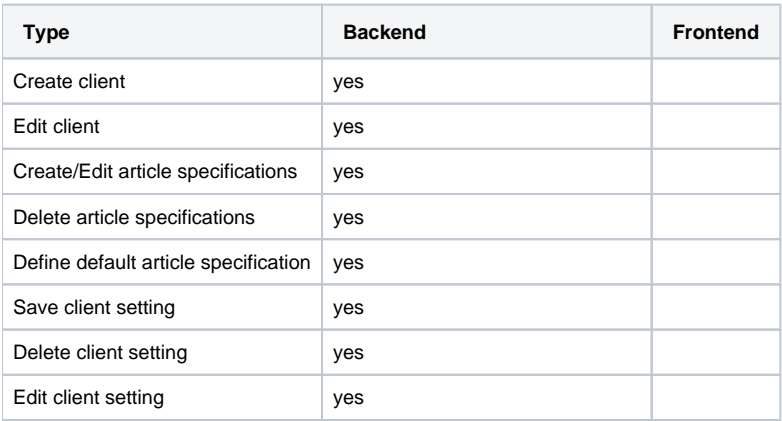

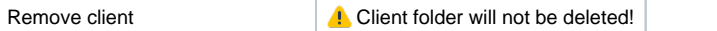

### **Administration -> Logs**

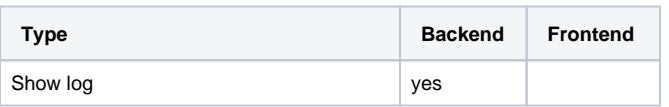

### **Administration -> Frontend**

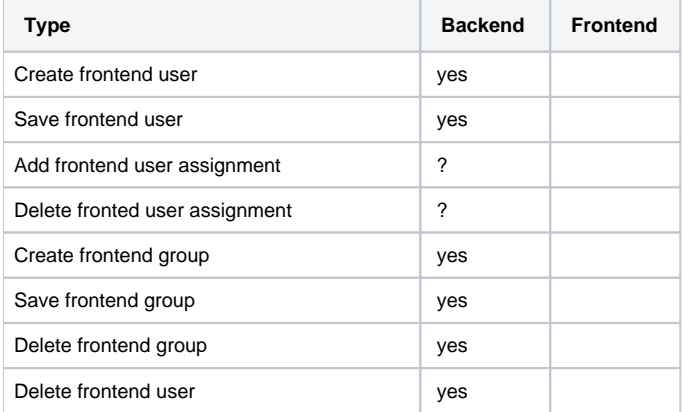

## **Administration -> Plugin Manager**

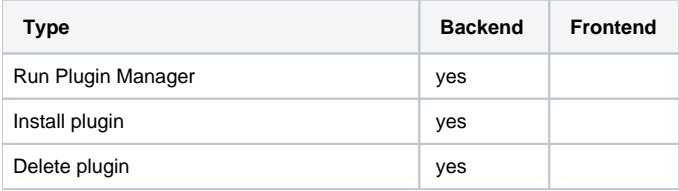

#### **Neues Passwort? YES**

# Content Types

All content types need to be tested. This requires them to be used in a module which is assigend to a template and edited in an article.

#### 1. **CMS\_HTMLHEAD**

- a. Input of HTML text should print HTML
- 2. **CMS\_HTML**
	- a. Input of HTML text should print HTML
	- b. Create a new link to another CONTENIDO article (Should set a correct path in TinyMCE)
	- c. Embed an image from the file manager
- 3. **CMS\_TEXT**
	- a. Input of HTML text should print HTML plain
	- b. Input of text with paragraphs should print text with line breaks
- 4. **CMS\_HEAD**
	- a. Input of HTML text should print HTML plain
	- b. Input of text with paragraphs should print text with line breaks
- 5. **CMS\_DATE**
	- a. Current date should be highlighted
	- b. "Now" should select the current date and time
	- c. Choosing a date and time should display the selected date with the right format in the input field.
	- d. Saving with the green check mark should print the formatted date in the article.
	- e. Changing the format should update the displayed date in the article.

#### 6. **CMS\_TEASER**

- a. Automatic:
	- i. Headlines with umlauts should print at the selected template place
	- ii. Change the sort order of the teaser
- b. Manual teaser:
	- i. Select articles from different categories
- c. Settings:
	- i. Change the display style of the teaser
	- ii. Image scale: "Cut" should display different sections
	- iii. Change the content types to display different content in the teaser

#### 7. **CMS\_FILELIST**

- a. Directories:
	- i. Select more than one directory
- b. General
	- i. Try using headlines with umlauts
	- ii. Changing the sort order and sorting criteria
	- iii. Files from sub directories of the selected ones should be displayed if the checkbox is checked
	- iv. Meta data should be loaded and shortened if the checkbox is checked
- c. Filter:
	- i. Filter files with file extensions and file sizes
- d. Manual:
	- i. Select files to be included manually. Directories from the first tab should be ignored.
- 8. **CMS\_IMG / CMS\_IMGDESCR / CMS\_IMGEDITOR**
	- a. Directories:
		- i. Selecting a directory should display images on the right
		- ii. Selecting sub directories should display images
	- b. Meta:
		- i. Selecting a file should display its path and meta information
	- c. Upload:
		- i. Create a new directory with new files. Selection should preview the image
			- ii. Upload new files in the main directory
			- iii. Upload new files in a sub directory
		- iv. Selecting an existing file should display a preview
	- d. Save image with the green check mark. It should be displayed in the article

#### 9. **CMS\_LINK / CMS\_LINKTARGET / CMS\_LINKDESCR / CMS\_LINKEDITOR**

- a. Checking "New window" should set LINKTARGET to display in a new window
	- b. Changing the title should be reflected in LINKDESCR
	- c. External:
		- i. External links should link to external websites
	- d. Internal:
		- i. Internal links should be SEO optimized or contain a front\_content.php link
	- e. Link to a file:
		- i. Create new directories with new files. Selecting should link to that file
		- ii. Upload new files to the main directory
		- iii. Upload new files to a sub directory
		- iv. Selecting an existing file should link to it
	- f. Save content with green check mark